## **QGISを使ったGCOM-C(しきさい)プロダクトの画像化手順**

1

カラーランプの変更方法

## カラーランプの配色を自分好みに変更する方法(例)

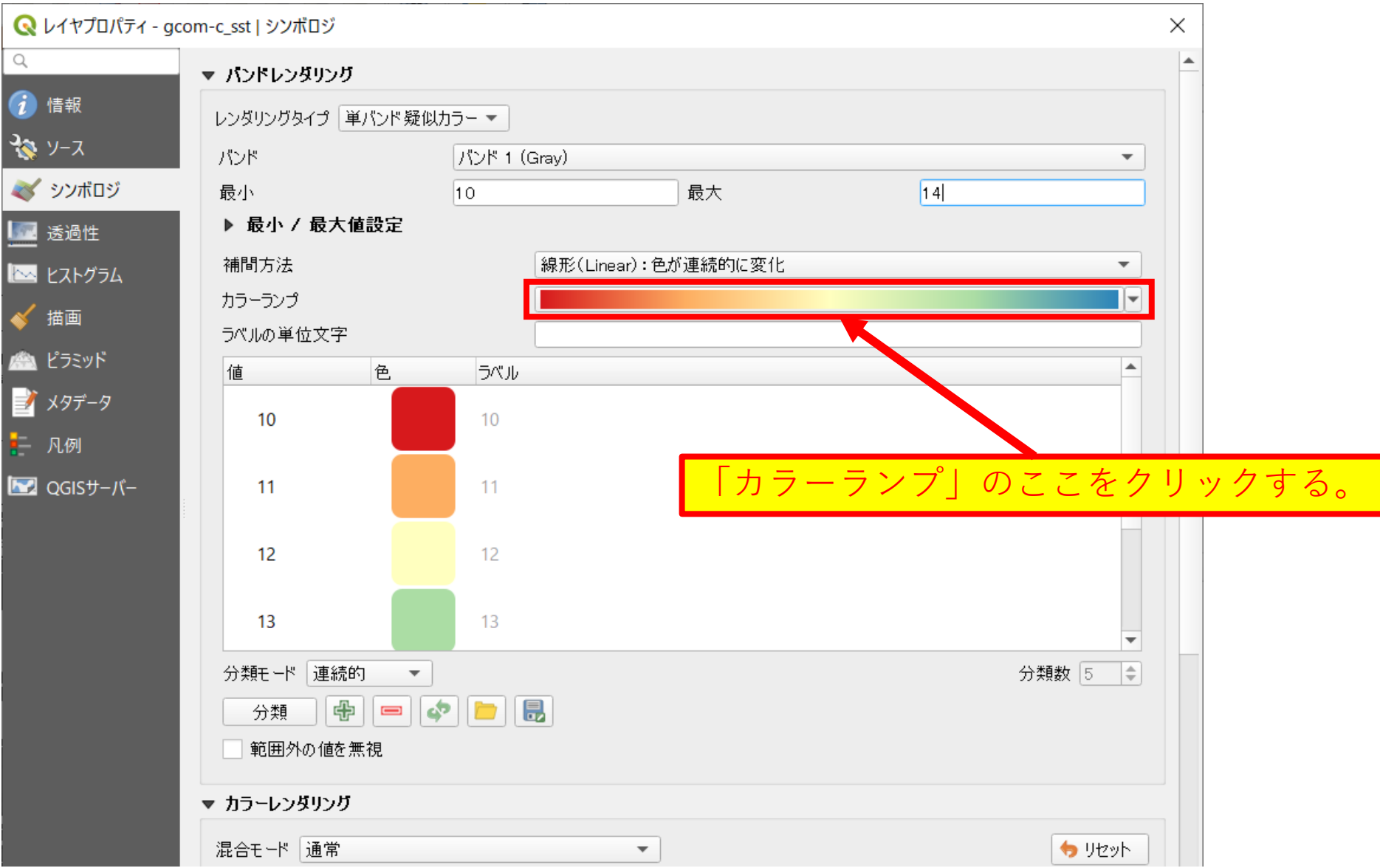

2

## **このような、色を設定する画面が表示されます。**

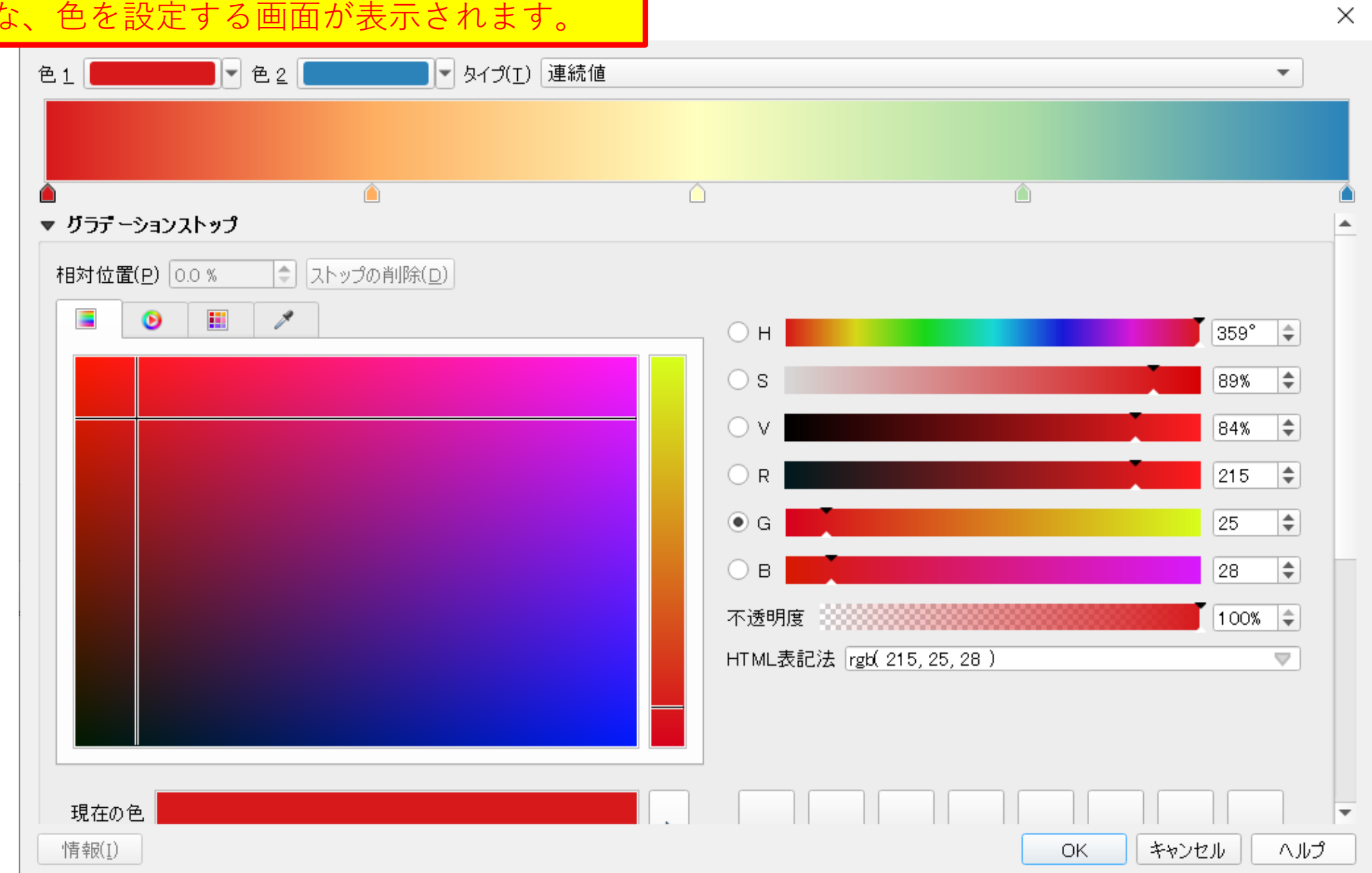

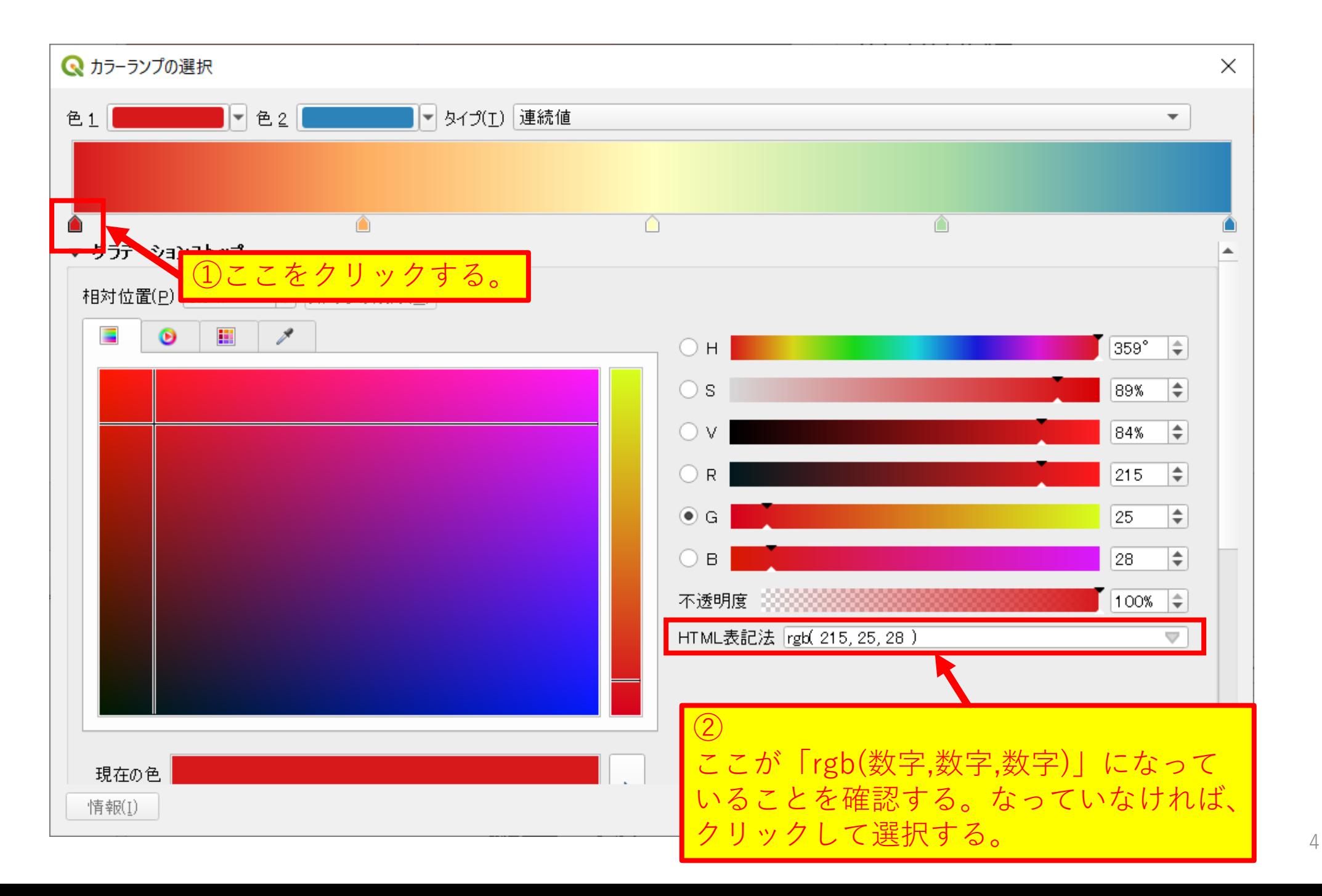

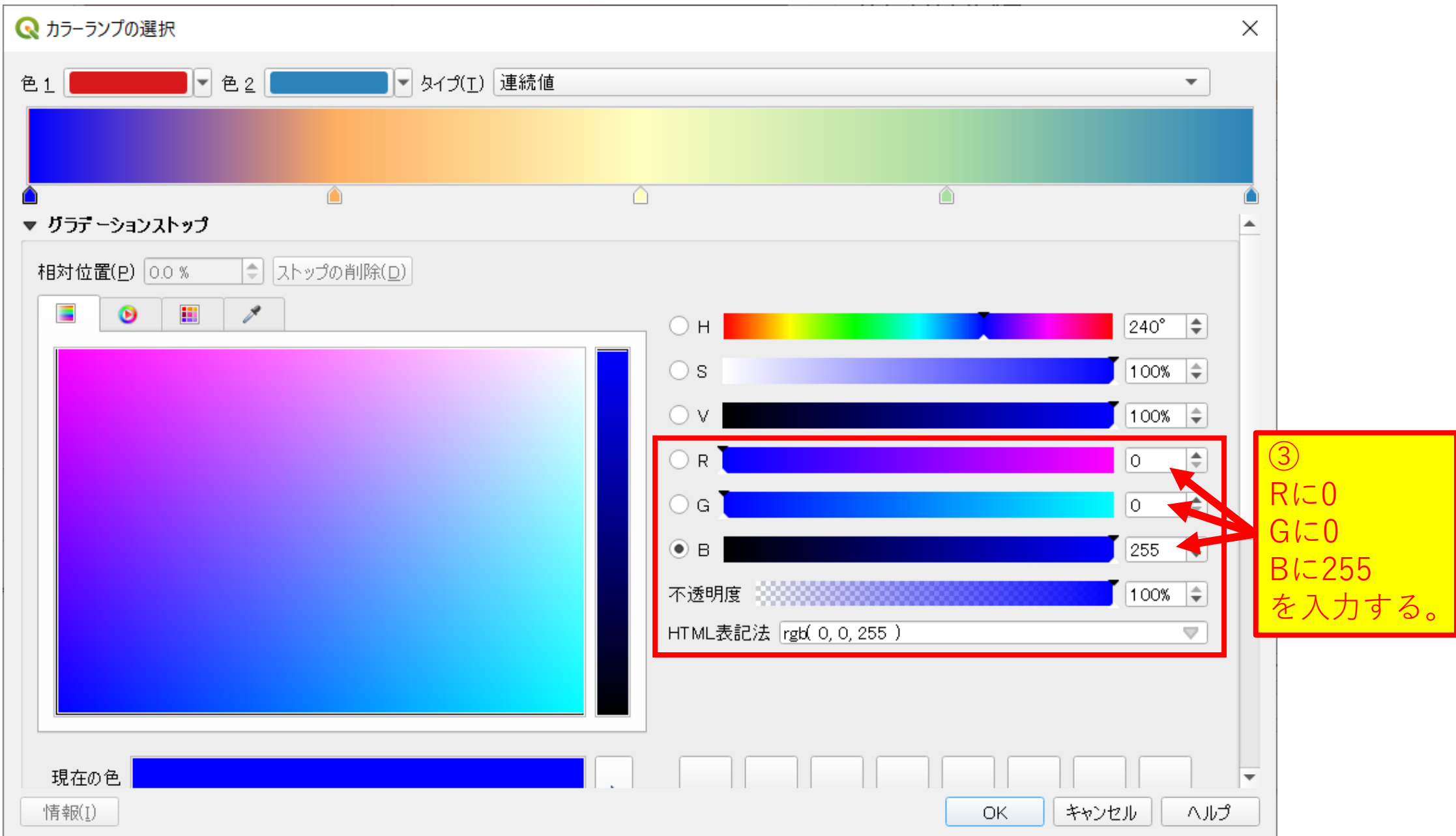

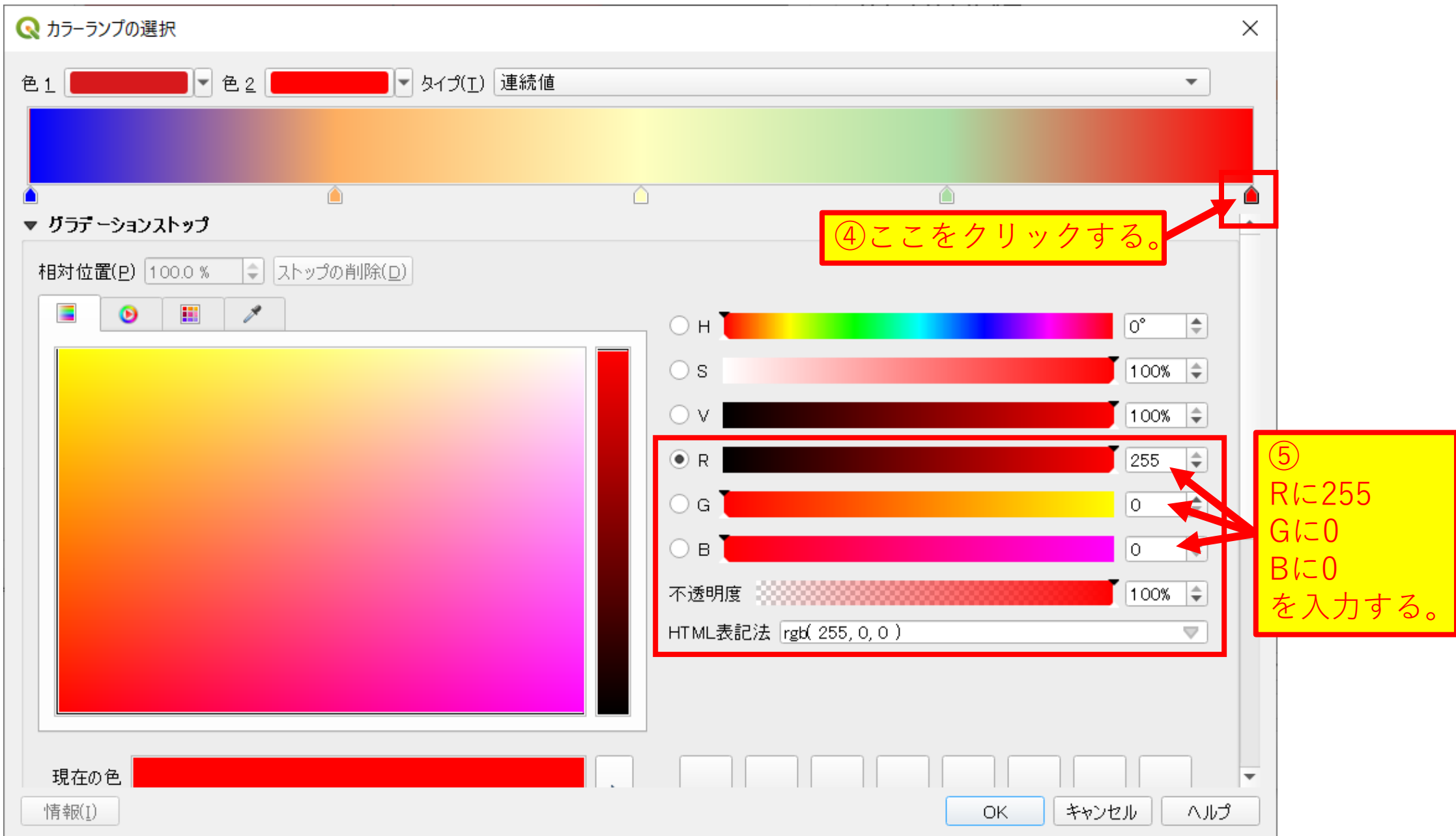

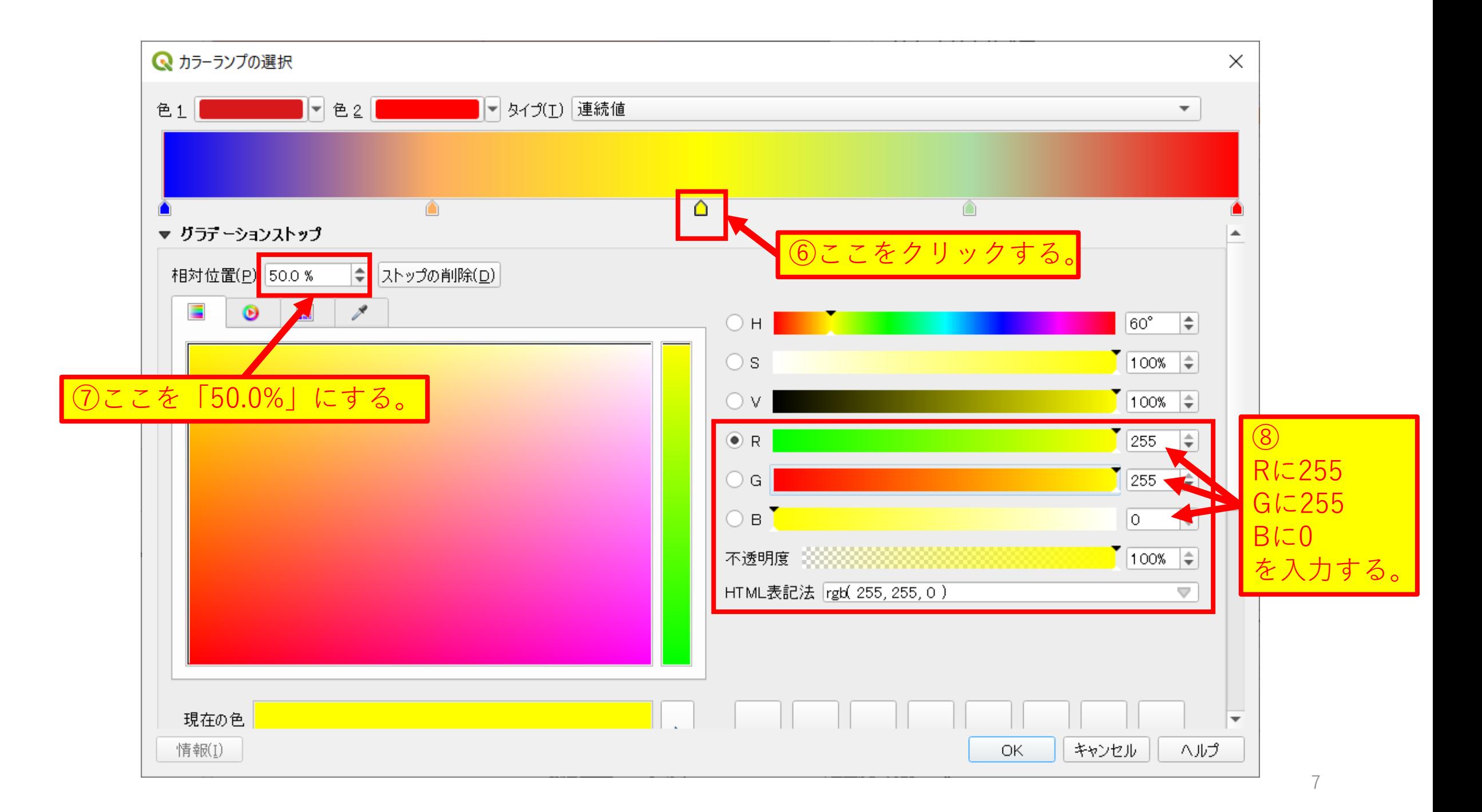

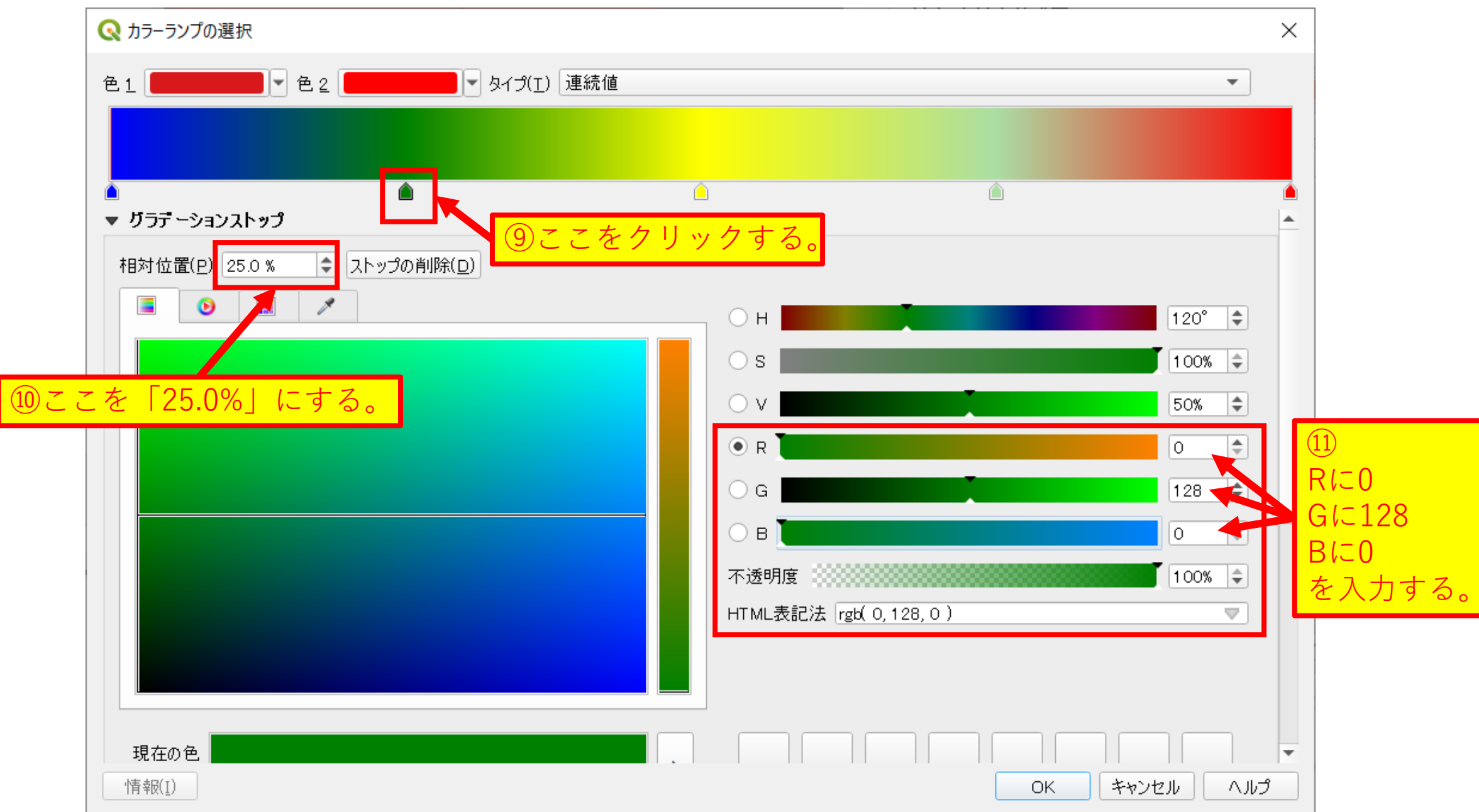

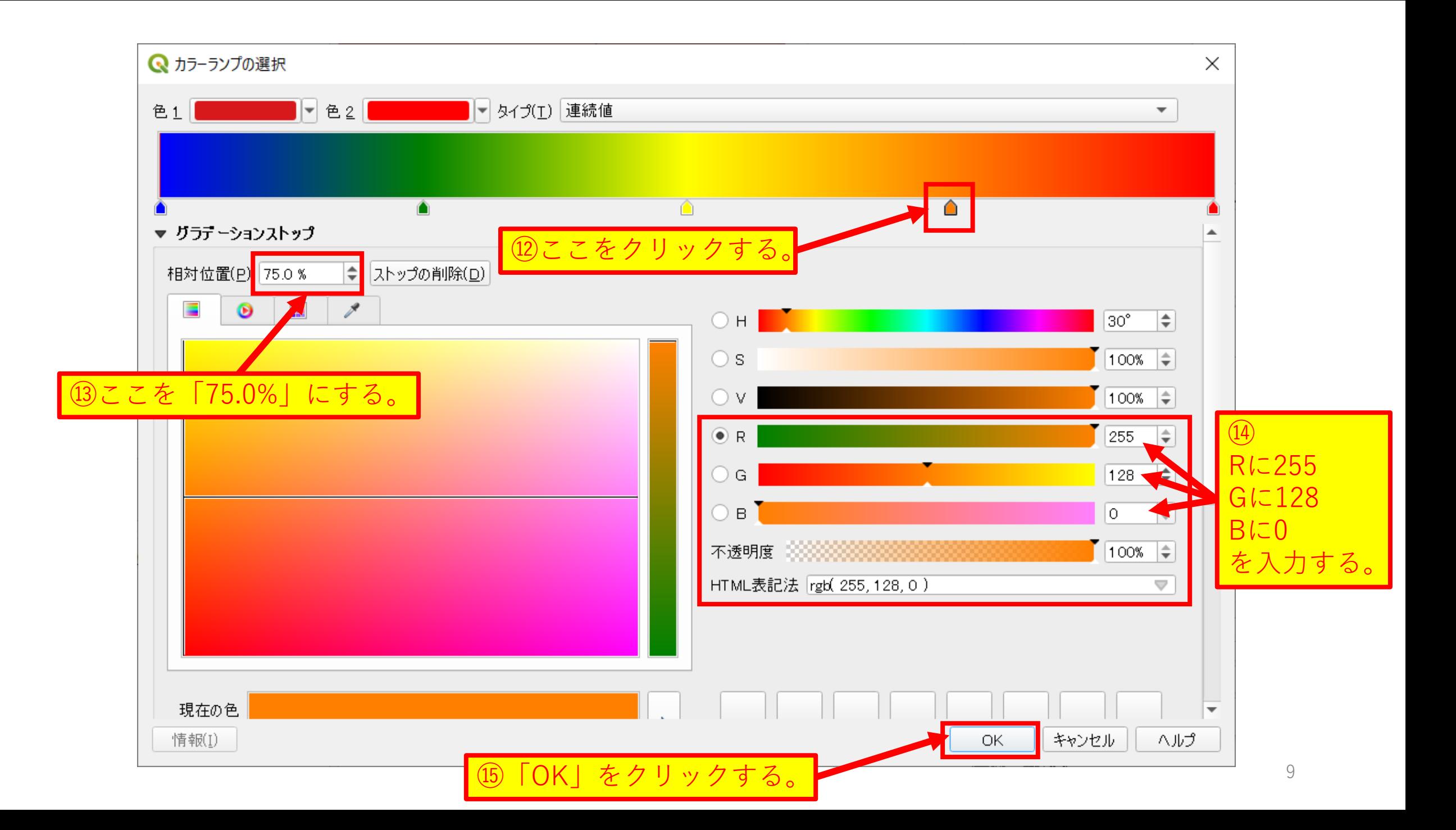

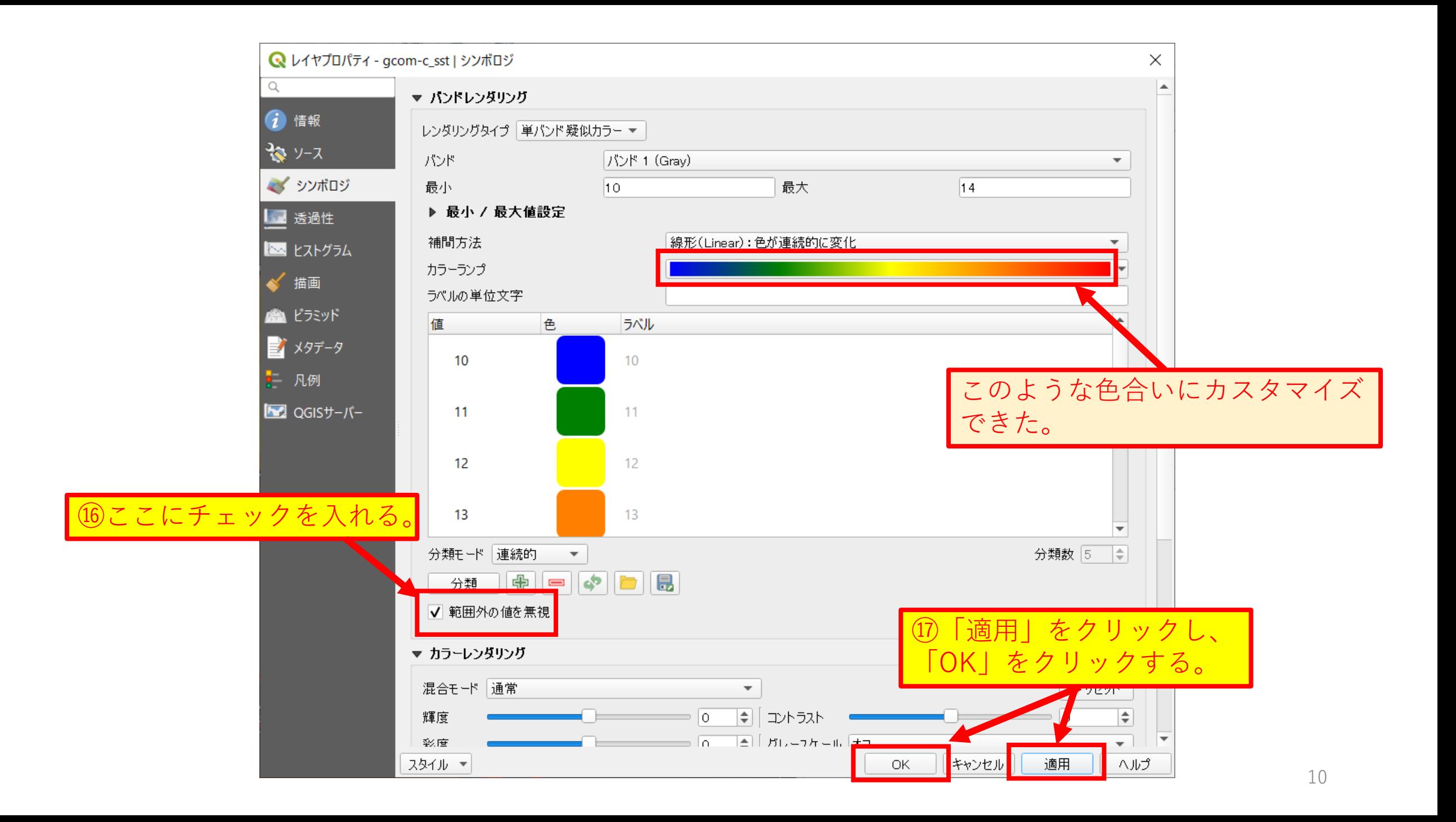

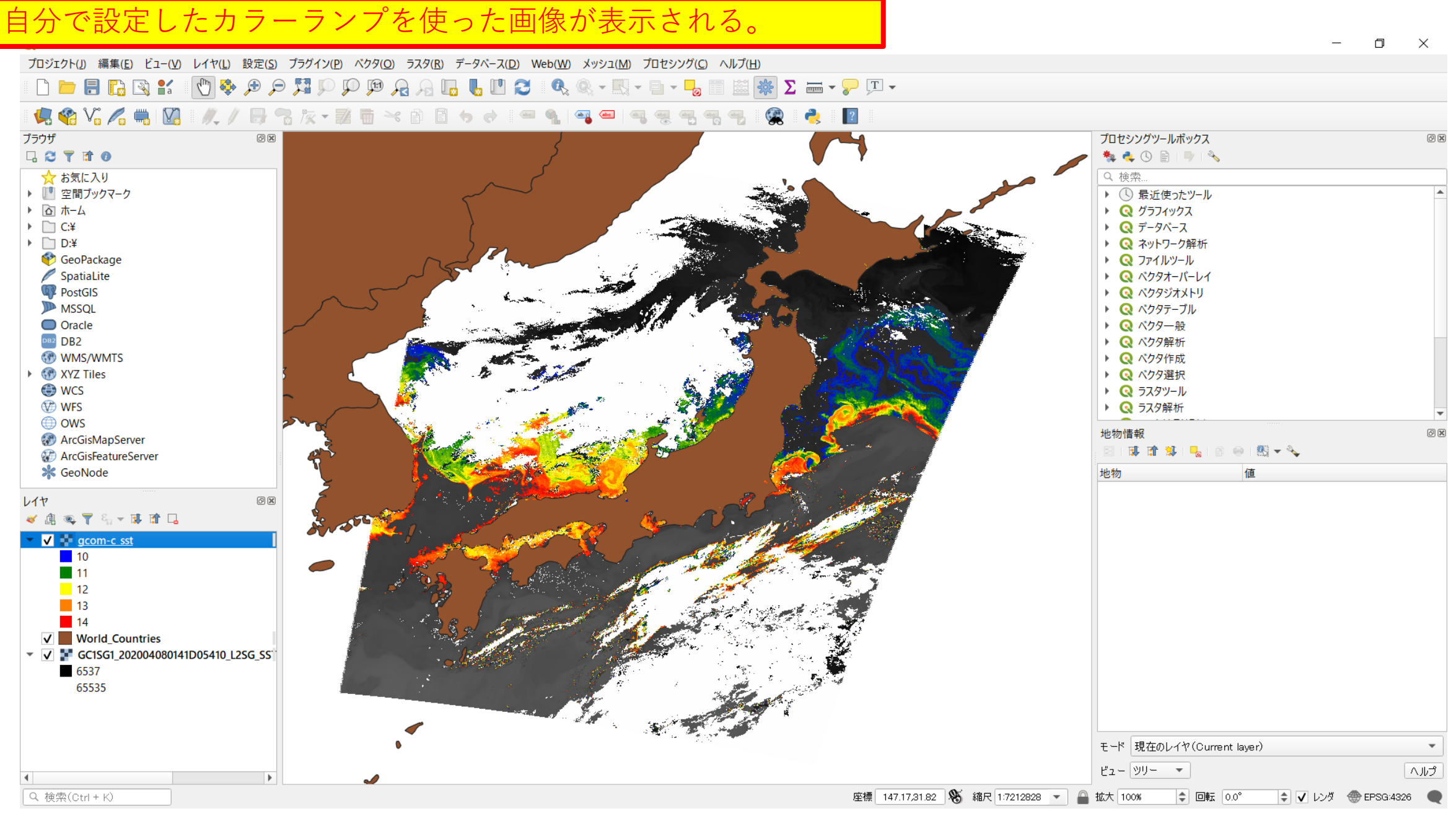

11